*УДК 681.324 Доц. П.Р. Ткаченко1, канд. техн. наук;*  інж.-інформатик О.Р. Ткаченко $^l$ ; асист. У.В. Поліщук $^2$ , канд. техн. наук

# **EQUO – ПРОГРАМА-ГЕНЕРАТОР ФОРМУЛ ДЛЯ ЕФЕКТИВНОЇ АПРОКСИМАЦІЇ ЗАЛЕЖНОСТЕЙ ОДНІЄЇ ЧИ ДЕКІЛЬКОХ ЗМІННИХ**

Розглянуто принципи побудови та використання програмного нейромережевого генератора формул множинної регресії. Проаналізовано особливості підходу до вирішення завдань інформаційного моделювання, який використаний та реалізований <sup>в</sup> програмному продукті Equo. Показано приклад вирішення задачі побудови регресійної моделі регулятора розімкненої системи управління, описується підхід до організації інтерфейсу користувача та основні прийоми роботи <sup>в</sup> ньому.

**Вступ**. Відомо, що інформаційно-аналітичні системи (ІАС) перших генерацій здійснювали, переважно, функції відбору даних та обчислень на основі нескладних алгоритмів. Ускладнення актуальних задач у галузі економіки, математики, медицини, біології істотно змінили акценти щодо ідеології розроблення систем, де визначальними для сучасних ІАС стали моделі та методи аналізу даних, які інтегровано використовують найновіші досягнення у галузі математики, штучного інтелекту та комп'ютерних наук.

Найскладнішою та найменш формалізованою для ІАС вважають її аналітичну компоненту, що базується на використанні як математичних, так і інформаційних моделей об'єктів дослідження чи керування. Моделі об'єктів, необхідні для виявлення закономірностей та аналізу даних, підходи до їх побудови <sup>є</sup> надзвичайно різноманітними, <sup>а</sup> критерії їх вибору <sup>є</sup> достатньо розмитими.

Визначальне місце серед завдань виявлення закономірностей та аналізу даних посідають апроксимативні задачі, <sup>в</sup> яких передбачається побудова інформаційної моделі зв'язків між вхідними параметрами та вихідними (відгуками) на основі заданих множин векторів даних <sup>з</sup> відомими відгуками. Задачі прогнозування часових послідовностей, передбачення та класифікації (розпізнавання) належать саме до цієї категорії. Тобто по суті їх можна віднести до задач однієї групи, зокрема при класифікації на підставі заданих вхідних параметрів передбачається належність об'єкта до певного <sup>з</sup> класів.

У кожній <sup>з</sup> перелічених задач підставою для ідентифікації параметрів інформаційної моделі <sup>є</sup> таблиця даних, створена на підставі виконаних фізичних, або як імітаційних експериментів. Сама ж модель реалізує концепцію інтерполяційної залежності – точної у вузлах, або ж наближеної у вузлах (апроксимації).

В економіці, соціології, політології достатньо широко використовують методи інформаційного моделювання, що відтворюють кібернетичний принцип "чорної скриньки". Існує великий досвід побудови і застосування інформаційних моделей та ідентифікації їх параметрів для дослідження, насамперед фізичних систем. Ефективність інформаційного моделювання пов'язана <sup>з</sup> універсальністю гаусівського розподілу для опису параметрів фізичних сис-

### **Науковий вісник НЛТУ України. – 2012. – Вип. 22.9**

тем, що безпосередньо випливає <sup>з</sup> центральної граничної теореми **[**1, 2**]**. Для соціальних, економічних та політичних явищ виникає суперечність <sup>з</sup> традиційними статистичними моделями через наявність згаданого вище ефекту концентрації, що формує негаусівські гіперболічні розподіли, хоча результат і залежить від сумарної дії багатьох незалежних величин **[**2**]**.

Проте принцип "чорної скриньки" у багатьох випадках не задовольняє потреб дослідників подій соціального, економічного або техногенного походження, де функціонування за принципом "чорної скриньки" не викликає довіри до застосування нейронних мереж та подібних засобів інформаційного моделювання загалом **[**3, 4**]**.

Представимо нейромережеву технологію параметричної ідентифікації для задач множинної регресії, що забезпечує побудову як апроксимаційних степеневих поліномів, так і раціональних дробів для випадку майже вироджених задач <sup>з</sup> істотною зумовленістю вхідних змінних, для яких існує значна корельованість входів **[**3, 4**]**. Якщо побудова апроксимаційних поліномів відповідає класичній постановці завдань регресії, лінійних за параметрами, то побудова апроксимаційних раціональних дробів (формула Паде) <sup>є</sup> складною задачею нелінійної за параметрами регресії. Одночасно відомо про добрі інтерполятивні та екстраполятивні властивості подібних формул.

Ця технологія реалізована у програмному продукті Equo – програмі генераторі формул. Для завдань регресії, лінійної за параметрами, використовується принцип навчання лінійної нейромережі на основі моделі геометричних перетворень і визначення коефіцієнтів степеневих поліномів на основі відомих значень вагових коефіцієнтів мережі. При побудові формул Паде етап навчання нейромережі за заданими табличними даними забезпечує лише отримання достатньо близьких початкових наближень коефіцієнтів формули Паде, що дає змогу ефективно застосувати метод імітації відпалу металу для уточнення їх величин. За допомогою Equo забезпечується ефективна апроксимація залежностей однієї чи декількох змінних, представлених табличними даними, причому програма автоматично обирає варіант однієї <sup>з</sup> чотирьох формул (лінійний поліном, раціональний дріб, у чисельнику і <sup>в</sup> знаменнику якого <sup>є</sup> лінійні поліноми від первинних входів (формула Паде), квадратичний поліном, <sup>а</sup> також варіант <sup>з</sup> квадратичними поліномами у чисельнику та знаменнику формули Паде), точність тестування для якого методом перехресної перевірки <sup>в</sup> сенсі обраного критерію точності буде найвищою. Основними <sup>є</sup> перші два варіанти формул, для яких користувач має змогу застосовувати довільні варіанти перетворень та розширень над первинними входами, використовуючи функції різного виду, ортогональні поліноми і <sup>т</sup>. ін. Equo <sup>є</sup> ефективним як базова компонента при реалізації Методу Групового Врахування Аргументів та ін. **[**6**]**.

Програма устаткована зручним для користувача інтерфейсом, із використанням сучасних технологій програмування, що значно пришвидшує роботу програми загалом. Функціональні можливості Equo дають змогу: завантажувати форматовані дані (формат, <sup>в</sup> якому значення розділені табуляцією, пробілом, крапкою <sup>з</sup> комою або просто – комою, <sup>а</sup> також дані у Excel форма-

<sup>&</sup>lt;sup>1</sup> Львівський інститут банківської справи Університету банківської справи Національного Банку України;<br><sup>2</sup> инслід НУ "Львівська політехніка"

ті), як основні частини проекту; зберігати передбачені дані і формулу. Отримані результати легко експортуються для використання поза програмою (сюди входять похибки, формула, графік розкиду даних, проект, код для різних мов C#, C, Java, Python, MathLab); формувати для навчання певну кількість точок-векторів, рівномірно розподілених у просторі; зменшувати, за потреби, кількість головних компонент (ГК), які приймаються до розгляду та використовувати селекцію (маскування) ГК шляхом перебору; візуалізувати у 2Dпросторі розкид передбачених даних відносно очікуваних; оцінювати придатність створеної моделі для даних за різними критеріями (параметрами точності MAPE, MSE, R, MAD, SAE – середнє значення відносної похибки, коефіцієнт кореляції, середнє квадратичне значення похибки, сума абсолютних похибок, середнє абсолютне відхилення).

Графічний інтерфейс користувача Equo реалізований у вигляді покрокового виконання, що значно спрощує розуміння та використання програми. Користувачеві також надається можливість на основі первинної вибірки даних сформувати вибірку, рівномірно представлену <sup>в</sup> просторі, використовуючи прорідження даних шляхом відкидання точок, близько розташованих у просторі ознак **[**5**]**.

Мета налаштування параметрів роботи програми полягає у виборі типу формули та ідентифікації її коефіцієнтів. Для цього Equo пропонує налаштувати параметри навчання нейромоделі. При навчанні програма відбирає ту формулу, для якої параметр (MAPE, MAD, MSE, SAE чи R), обраний користувачем, за результатами перехресної перевірки (10 % тренувальної вибірки почергово обирається для тестування) буде найкращим серед чотирьох варіантів формул. Існує можливість вказати тип формули заздалегідь поле "Тип формули", таким чином час генерації формули знизиться, оскільки програма не вибиратиме одну <sup>з</sup> чотирьох формул, <sup>а</sup> використає ту, що була вибрана у параметрах навчання. Такий підхід варто використовувати тоді, коли нам потрібно чітко отримати поліном конкретного типу або ж ми заздалегідь знаємо тип формули, що найкраще описує вхідні дані. У полі "Кількість ГК для використання" можна вказати загальну кількість ГК, що будуть застосовані, <sup>а</sup> також кількість найменших за величиною ГК, для яких обирається оптимальна маска (оптимальний варіант відкидання шумових ГК).

#### Параметри створення формули Налаштуйте параметри навчання

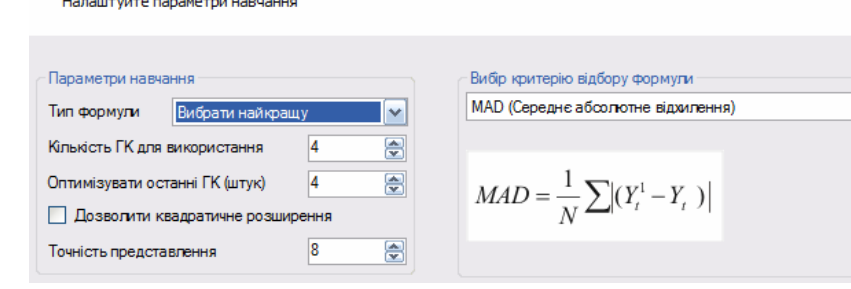

 $\overline{\mathbf{v}}$ 

Є можливість використовувати RBF. Цей режим рекомендується для апроксимації нелінійних поверхонь відгуку підвищеної складності шляхом застосування двокрокового перетворення первинних виходів і суперпозиції.

Після завершення навчання, на поточній сторінці Equo формує графік розкиду даних, тобто залежність передбачених даних стосовно очікуваних. Чим ближче знаходяться точки-дані до бісектриси осей координат (синя лінія), тим точніші ми результати отримали. Таблиця похибок містить похибки навчання, кількість ГК для даної моделі, назвою використаної формули і самої імплементацію формули.

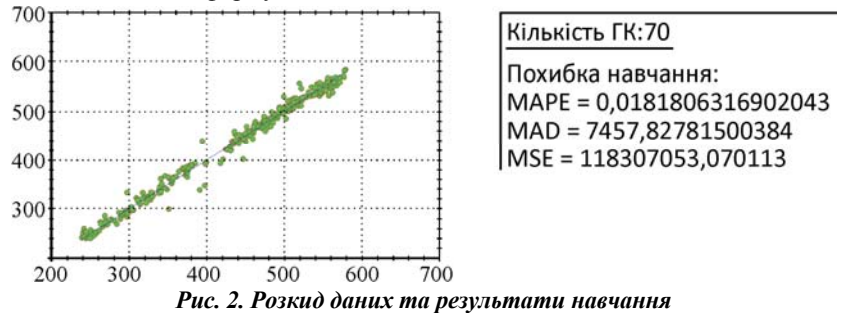

Також користувач може вибрати і зберегти файл із формулою для конкретної мови наприклад (C#, C, Java, Python, MatLab, SCILAB, <sup>а</sup> також у три формати, які користувач може сам створити, модифікувавши stylesheet xsl).

Навчивши нейромодель, можна спробувати оптимізувати отримані параметри навчання, тобто покращити отримане попередньо рішення <sup>в</sup> сенсі обраного критерію якості. Це реалізує оптимізаційний метод під назвою "імітація відпалу". Відомо, що <sup>в</sup> металі, нагрітому до температури, яка перевищує його точку плавлення, атоми перебувають у сильному безладному русі. Як і у всіх фізичних системах, атоми прагнуть до стану мінімуму енергії, однак за високих температур енергія атомних рухів перешкоджає цьому. У процесі поступового охолодження металу виникають все більше низькоенергетичні стани, доки зрештою не досягається найнижчий <sup>з</sup> можливих станів, глобальний мінімум. Оптимізація даним способом може дати значне покращення результатів, але часто вимагає для реалізації велику кількість часу (це може займати декілька годин). Параметрами для оптимізації: температура, час охолодження, кількість ітерацій, які будуть виконані до початку охолодження, максимальна кількість ітерацій (прямо пропорційний показник до часу виконання оптимізації).

На етапі використання отриманої моделі користувачу знову пропонуються вибрати дані, на цей раз для тестування створеної моделі або передбачення даних за її допомогою.

На цьому завершальному етапі ми знову можемо побачити розкид даних для тестової матриці. Equo видає значення, які були обраховані на основі знайденої формули із тестових даних, та <sup>з</sup>'являється кнопка "Зберегти результати", яка дає змогу легко експортувати отримані результати <sup>в</sup> текстовий файл.

#### **Національний лісотехнічний університет України**

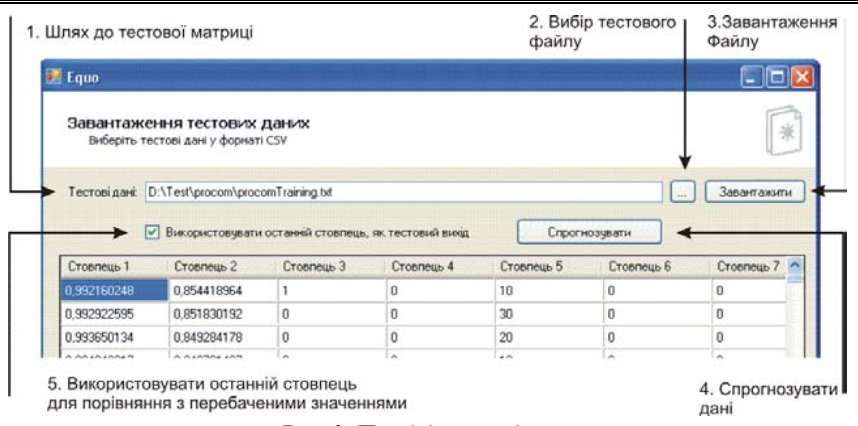

#### *Рис. 3. Передбачення даних*

До збережених результатів, відносяться тестова матриця і додатково доданий до неї <sup>в</sup> кінці стовпець, що включає <sup>в</sup> себе передбачені дані. Зображує отримані результати після навчання нейромережі (конструювання формули). Тип формули (один із чотирьох) подається одразу за параметрами точності, де нижче представлена сама формула (рис. 4).

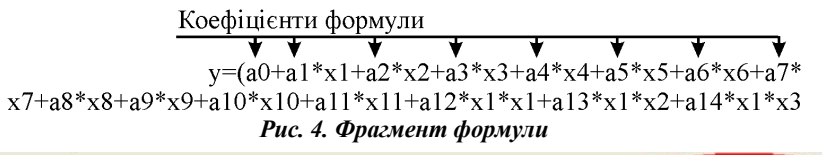

| Розділювач:  | Табчлятор         | Y           | Коментар                | $\sharp$<br>Лапки | ۸.             |            |
|--------------|-------------------|-------------|-------------------------|-------------------|----------------|------------|
| Bxia1        | Bxia <sub>2</sub> | Bxin3       | Bxin4                   | Bxin <sub>5</sub> | <b>B</b> ussin | $\hat{\ }$ |
| $-0.33302$   | 3.51037E-08       | 0,11090232  | 1.23227E-15             | $-1.16902E - 08$  | -85.79799588   |            |
| $-0.25024$   | 3.0592E-07        | 0.062620058 | 9.35872E-14             | $-7.65535E - 08$  | -64,47062333   |            |
| $-0.14835$   | 4.47778E-06       | 0.022007723 | 2.00505E-11             | -6.64279E-07      | -38.21863644   |            |
| $-0.069433$  | 3,0363E-05        | 0,004820941 | 9,21911E-10             | $-2,10819E - 06$  | -17,87130941   |            |
| $-0.037469$  | 5,2679E-05        | 0,001403926 | 2,77508E-09             | $-1,97383E - 06$  | -9,598553146   |            |
| $-0.0091013$ | 0.000270124       | 8.28337E-05 | 7.29667E-08             | $-2.45848E - 06$  | $-0.046406027$ |            |
| 0.045511     | 0.000104654       | 0.002071251 | 1.09524E-08             | 4,7629E-06        | 9,545448573    |            |
| 0.085553     | 1,61546E-05       | 0.007319316 | 2,60972E-10             | 1.38208E-06       | 17,81345692    |            |
| 0.18301      | 5.1252E-06        | 0.03349266  | 2.62677E-11             | 9.37963E-07       | 38.09262515    |            |
| 0.30846      | 5.32517E-07       | 0.095147572 | 2,83574E-13             | 1.6426E-07        | 64.2041995     |            |
| 0.41029      | 5.37279E-08       | 0.168337884 | 2.88668E-15             | 2,2044E-08        | 85.40016519    |            |
| 0.49829      | 7,68193E-09       | 0.248292924 | 5,9012E-17              | 3.82783E-09       | 103.7167786    |            |
| $-0.42552$   | 0.055555527       | 0.18106727  | 0.003086417             | $-0.023639998$    | -104.4383493   |            |
| $-0.35812$   | 0.055555587       | 0.128249934 | 0.003086423             | -0.019895567      | -86.02706244   |            |
| $-0.28268$   | 0.055555807       | 0.079907982 | 0.003086448             | $-0.015704515$    | -64.73533804   |            |
| 0.20155      | O OFFERDOCC.      |             | eppencent of concerning | 0.011107720       | 29.72500002    | ×          |

*Рис. 5. Завантаження вхідних даних*

#### **Науковий вісник НЛТУ України. – 2012. – Вип. 22.9**

Користувач має змогу виводити формулу не тільки у фіксованих форматах типу C, C#, Java, і так далі, але й у власних трьох форматах. Для цього потрібно сформувати вміст XSL файлів, для кожного формату свій. XSL передбачає перетворення файлу XML, що формує програма у текстовий формат, який потрібний користувачу.

Наведемо приклад побудови регресійної моделі регулятора розімкненої системи управління **[**7**]**.

Завантажуємо вхідний файл у програму; для формування тренувальної вибірки зі загальної сукупності наявних даних переходимо на крок прорідження даних методом рівномірної вибірки (рис. 5).

Для здійснення процедури навчання застосуємо рівномірну вибірку <sup>в</sup> кількості 97 векторів (рис. 6).

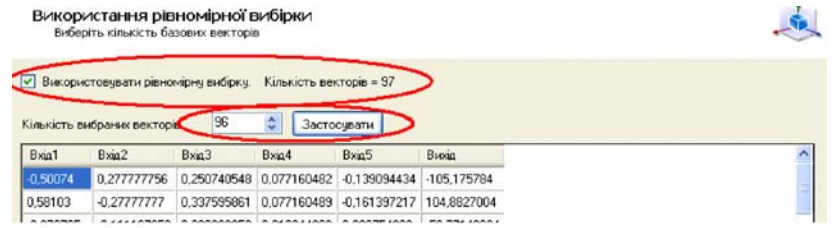

### *Рис. 6. Використання рівномірної вибірки*

Налаштуємо роботу алгоритму. Як критерій відбору формули встановимо MSE (Середня квадратична похибка), тип формули – "Вибрати найкращу", та відзначимо прапорець "Дозволити квадратичне розширення" (рис. 7).

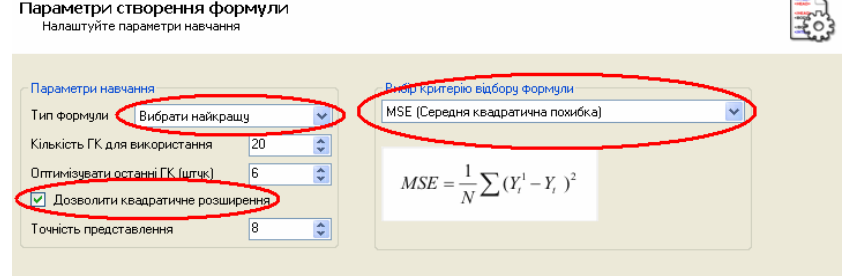

### *Рис. 7. Параметри навчання*

Тиснемо на кнопку "Далі". Програма створює модель даних (генерує формулу). Тепер можна оптимізувати отриману нами формулу методом гартування металу. Натиснувши на кнопку "Оптимізувати", розпочинаємо процес покращення формули (рис. 8). Поточний прогрес оптимізації можна бачити на стовпчиковій діаграмі. Тут відображається значення похибки до оптимізації та на поточний момент.

Оптимізація може займати багато часу, але її можна <sup>в</sup> будь-яку мить зупинити і використовувати оптимізовану формулу ту, що <sup>є</sup> на момент зупинки алгоритму. Для деяких задач кращих результатів можна добитися, запускаючи повторно алгоритм, це пояснюється специфікою даного алгоритму.

Такий підхід варто робити, якщо <sup>в</sup> разі тривалої роботи алгоритму оптимізації не видно покращення.

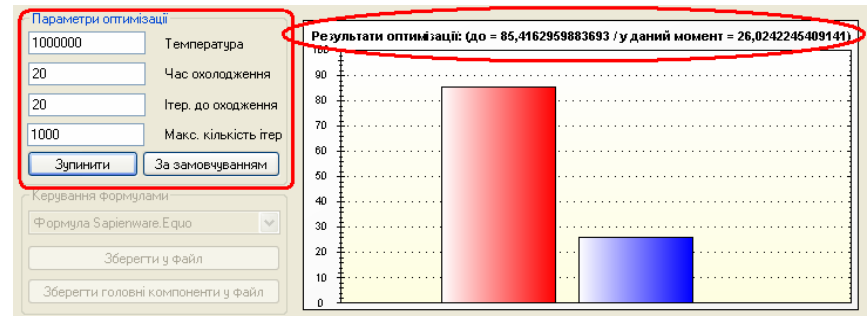

*Рис. 8. Оптимізація методом відпалу металу*

Завантажимо первинну повну матрицю даних у режимі тестування та застосуємо отриману формулу.

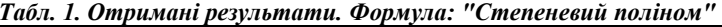

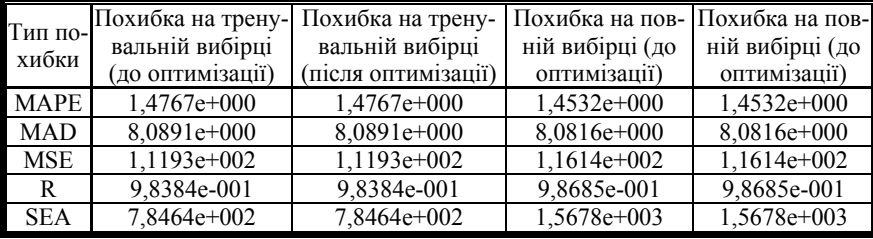

Як видно <sup>з</sup> табл. 1, оптимізація не дала помітного результату. Спробуємо створити модель із явно вказаною формулою "Степеневий поліном Паде". Вернемося на крок назад та проведемо навчання із типом формули "Степеневий поліном Паде" (рис. 9). Після цього знову завантажимо повний набір даних і застосуємо до них отриману формулу. Результати такого кроку наведені у табл. 2.

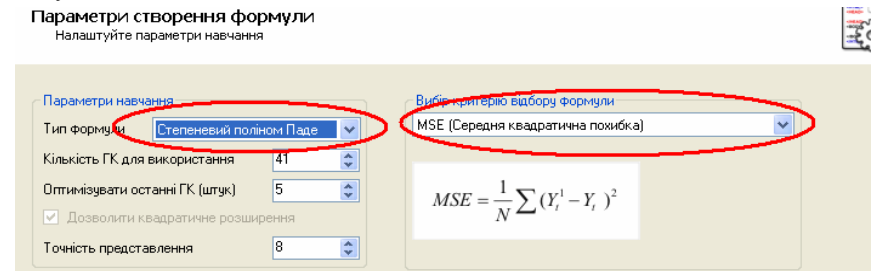

*Рис. 9. Параметри навчання. "Степеневий поліном Паде"* 

Для порівняння похибки MSE для двох видів формул показано <sup>в</sup> табл. 3. Порівняння результатів за двома формулами "Степеневий поліном" та "Степеневий поліном Паде" за похибкою MSE).

### **Науковий вісник НЛТУ України. – 2012. – Вип. 22.9**

### *Табл. 2. Отримані результати. Формула: "Степеневий поліном Паде"*

| Тип по-<br>хибки |                                   | Похибка на тре- Похибка на трену- Похибка на пов- |                 | Похибка на пов-    |
|------------------|-----------------------------------|---------------------------------------------------|-----------------|--------------------|
|                  | нувальній вибірці вальній вибірці |                                                   | ній вибірці (до | ній вибірці (після |
|                  | (до оптимізації)                  | (після оптимізації)                               | оптимізації)    | оптимізації)       |
| <b>MAPE</b>      | $1,3432e+000$                     | 9,6429e-002                                       | $1.1214e+000$   | 2,4149e-001        |
| <b>MAD</b>       | $5.4444e+000$                     | $2,6070e+000$                                     | $5,2250e+000$   | $2,6945e+000$      |
| <b>MSE</b>       | 8,5416e+001                       | 1,3203e+001                                       | $1,0531e+002$   | 1,7360e+001        |
|                  | 9,8776e-001                       | 9,9811e-001                                       | 9,8826e-001     | 9,9807e-001        |
| <b>SEA</b>       | $5.2810e+002$                     | $2.5288e+002$                                     | $1.0136e+003$   | $5.2273e+002$      |

*Табл. 3. Порівняння результатів за двома формулами "Степеневий поліном" та "Степеневий поліном Паде за похибкою MSE"* 

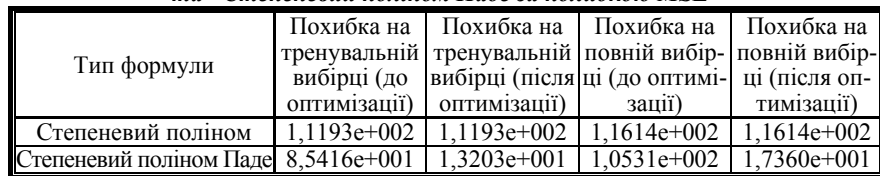

Як видно із табл. 3, використовуючи формулу "Степеневий поліном Паде", ми досягли помітно кращого результату. Останнє пояснюється тим, що режим "Вибрати найкращу формулу" не враховує етапу прикінцевої оптимізації. Тобто загалом рекомендується досліджувати всі можливі варіанти реалізацій формул.

## **Література**

1. Егоров А.Е. Исследование устройств <sup>и</sup> систем автоматики методом планирования эксперимента / А.Е. Егоров <sup>и</sup> др. – Харьков : Изд-во при Харьковском ун-те, 1986. – 240 <sup>с</sup>.

2. Петров В.М. Математика и социальные процессы / В.М. Петров, А.И. Яблонский. – М. : Изд-во "Знание", 1980. – 64 <sup>с</sup>.

3. Tkachenko R. Geometrical Data Modelling / R. Tkachenko, P. Tkachenko, O. Tkachenko, J. Schmitz // Інтелектуальні системи прийняття рішень та прикладні аспекти інформаційних технологій : матер. НПК. – Херсон, 2006. – Т. 2. – С. 279-285.

4. Ткаченко Р. Нейромережі прямого поширення. Проблеми синтезу та використання / Р. Ткаченко, Р. Когут // Вісник Національного університету "Львівська політехніка". – Сер.: Комп'ютерні науки та інформаційні технології. – Львів : Вид-во НУ "Львівська політехніка". – 2001. – № 433. – С. 166-171.

5. Каханер Д. Численные методы <sup>и</sup> программное обеспечение : пер. <sup>с</sup> англ. / Д. Каханер, К. Моулер, С. Нэш. – М. : Изд-во "Мир", 2001. – 575 <sup>с</sup>.

6. Seber G.A.F. Nonlinear Regression / G.A.F. Seber, C.J. Wild. – New York : John Wiley and Sons, 1989. – 768 <sup>с</sup>.

7. Equo : керівництво користувача. – Львів : Вид-во "Sapienware Corporation, 2009. – 234 p.

8. Tkatchenko O., Tkachenko R., Hirniak Yu., Ivakhiv O., Mushenyk P. Rule-based Fuzzy System of Improved Accuracy // Proceeding of the 56-th International Colloquium: Innovation in Mechanical Engineering – Shaping the Future. – Ilmenau University of Technology. – Pp. 1-6.

# *Ткаченко П.Р., Ткаченко О.Р., Полищук У.В.* **EQUO – программагенератор формул для эффективной аппроксимации зависимостей одной или нескольких переменных**

Рассмотрены принципы построения <sup>и</sup> использования программного нейросетевого генератора формул множественной регрессии. Проанализированы особенности подхода <sup>к</sup> решению задач информационного моделирования, который использован <sup>и</sup> реализован <sup>в</sup> программном продукте EQUO. Показан пример решения задачи построения регрессионной модели регулятора разомкнутой системы управления, описывается подход <sup>к</sup> организации интерфейса <sup>и</sup> основные приемы работы <sup>в</sup> нем.

# *TkachenkoP.R., Tkachenko O.R., Polishchuk U.V.* **EQUO – a program generator formulas for efficient approximation of the dependences of one or more variables**

In this article principles of construction and using the neural network generator formulas of multiply regression are reviewed. The features of the approach to solving problems of information modeling that is used and implemented in the software EQUO, are examined. An example of the problem solving of building regression models regulator open-loop control system have shown, an approach to user interface and basic techniques in it are described.

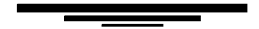

# *УДК* 614*.843(075.32)*

*І.В. Паснак*<sup>1</sup> *– Львівський ДУ безпеки життєдіяльності*

# **МОДЕЛЮВАННЯ ТА ВИБІР ОПТИМАЛЬНОГО ВАРІАНТА ТЕХНОЛОГІЧНОГО ПРОЦЕСУ ГАСІННЯ ПОЖЕЖ КЛАСУ А І В НА ПРОМИСЛОВИХ ПІДПРИЄМСТВАХ**

Розглянуто моделювання та вибір оптимального варіанта технологічного процесу гасіння пожеж класу А і В на промислових підприємствах. Встановлено, що відсутні обґрунтовані методики залучення до ліквідації пожеж добровільних пожежних дружин та команд <sup>з</sup> існуючою технікою підприємства та одночасного залучення підрозділів МНС. Розроблено оптимізаційну модель процесу гасіння пожеж класу А і В на промислових підприємствах із використанням методу Монте-Карло.

*Ключові слова:* моделювання гасіння пожежі, оптимізаційна модель, метод Монте-Карло, алгоритм.

**Постановка проблеми**. Інтенсифікацію розвитку промисловості, підвищення рівня соціального та економічного розвитку, відповідальність під час прийняття відповідних рішень покладають на фахівців, які працюють <sup>в</sup> галузі пожежної безпеки. Як недооцінка пожежної небезпеки об'єкта, так і її переоцінка можуть призвести до великих економічних та соціальних втрат **[**1**]**.

На основі аналізу робіт **[**1-3**]** встановлено, що не можливо вибрати оптимальний варіант технології пожежогасіння, використовуючи лише аналітичні розрахунки. На промислових підприємствах можуть одночасно виникати пожежі класу А і В, котрі за 10-15 хв можуть поширитись на значну площу **[**5-7**]**. Це спонукає до швидкого та обґрунтованого вибору оптимального методу пожежогасіння і технічних засобів. Аналіз існуючих методів оптимізації технології пожежогасіння свідчить про відсутність обґрунтованої методики залучення до ліквідації пожеж добровільних пожежних дружин та команд <sup>з</sup> існуючою технікою підприємства та одночасного залучення підрозділів МНС **[**2, 3, 5-7**]**. Для розроблення методу оптимізації технології пожежогасіння на промисловому підприємстві необхідно розглянути процес розвитку і ліквідації пожежі та на його підставі розробити математичну модель прийняття оптимальних заходів пожежогасіння на промисловому підприємстві.

**Мета роботи**. Розробити математичну модель оптимізації процесу гасіння пожеж класу А і В на промислових підприємствах.

**Виклад основного матеріалу**. У працях **[**8, 9**]** для здійснення аналізу збитків від пожежі розглядали загальні збитки у вигляді прямих збитків, завданих пожежею, та витрати на її ліквідацію пожежно-рятувальними підрозділами. В роботах **[**2, 3**]** для цієї мети застосовували різницевий критерій, який <sup>є</sup> різницею прямих збитків від пожежі та витрат пожежно-рятувальних підрозділів, що здійснювали ліквідацію пожежі. За модулем ця різниця має наближатися до мінімального значення і <sup>в</sup> деяких випадках навіть дорівнювати нулю

$$
|B_n - B_o| \Rightarrow \min \,, \tag{1}
$$

де: *Вп* – витрати пожежно-рятувальних підрозділів, що здійснювали ліквідацію пожежі, залежно від часу її гасіння; *Во* – прямі збитки об'єкта від пожежі, залежно від її площі на момент локалізації горіння.

У випадку використання описаного вище критерію процес гасіння пожежі відноситиметься до двокритеріальної задачі <sup>з</sup> двома частковими критеріями. Значення цих часткових критеріїв можна визначити за залежностями **[**2, 3**]**:

#### для пожеж класу А**A**  $B_n = C_B \tau^{-0.8725}$ , грн (2)

$$
B_o = C_o \pi [0.5V_{\pi} \tau_{\text{g2}} + V_{\pi} (\tau_{\text{g2}} - 10)]^2 \cdot K_{\phi n}, \text{ rph}
$$
 (3)

для пожеж класу В**B**  $B_n = C_B \tau^{-0.8172}$ , грн (4)

$$
B_o = C_o \pi [0, 5V_{\pi} \tau_{\text{BZ}} + V_{\pi} (\tau_{\text{BZ}} - 10)]^2 \cdot K_{\phi n}, \text{ rph}
$$
 (5)

де: *C<sup>В</sup>* – коефіцієнт пропорційності для пожеж класу <sup>А</sup> *CВ<sup>=</sup>*1,68·105, <sup>а</sup> для пожеж класу В  $C_B$ =2·10<sup>6</sup>; *т* – тривалість ліквідації пожежі, хв;  $C_o$  – середня вартість у гривнях 1 м<sup>2</sup> площі об'єкта, на якому виникла пожежа;  $[0, 5V_{\pi} \tau_{\epsilon} = V_{\pi} (\tau_{\epsilon} = -10)]$  — радіус поширення пожежі, зокрема за перші 10 хв, м; *Vл* – лінійна швидкість поширення пожежі, <sup>м</sup>/хв; *τв.г. –* тривалість вільного поширення пожежі, хв; *Кф.п*. – коефіцієнт, який враховує форму поширення пожежі;  $K_{\phi,n}$ = 1 — кругова та прямокутна (α=6,28),  $K_{\phi,n}$ =0,5 — кутова 180<sup>0</sup>  $(\alpha=3,15)$ ;  $K_{\phi,n}=0,25$  – кутова 90<sup>0</sup> ( $\alpha=1,57$ ).

Розглянемо витрати, що їх може завдати пожежа класу А і В у вишкоремонтному цеху Прикарпатського управління бурових робіт (ПУБР); за результатами середньостатистичної оцінки для вишкоремонтного цеху ПУБР  $C<sub>o</sub>=6248$  грн/м<sup>2</sup>. Для цього згідно із залежністю (3) розрахуємо збитки підприємства у випадку виникнення кутової пожежі (90 $^0$ ).

Для порівняння, розглянемо витрати для ліквідації пожежі силами добровільної пожежної команди, яка має запропоновану пожежну техніку **[**12-14**]**, та пожежно-рятувальним підрозділом. Результати обрахунків для пожежі класу А зведемо у вигляді графічної залежності рис. 1.

Використовуючи програмний пакет Microsoft Excel та наклавши на графічні залежності (рис. 1) лінію тренду, отримаємо рівняння для:

● визначення витрат вишкоремонтного цеху від часу тривалості пожежі класу А:

$$
B_0 = 0.91(\tau_{\text{B2}} + \tau_z)^{2.33}, \text{TMC. TPH};
$$
 (6)